# **Assignment 5: Shell, pt. 1**

<span id="page-0-1"></span>**Due:** Thursday, February 24, 10pm

**Starter code:** See [Assignment 5 on Canvas](https://northeastern.instructure.com/courses/99572/assignments/1328759) for the Github Classroom link.

**Submission:** This is a **pair assignment**, but you can work alone, if you so choose.

Submit the contents of your repository via Gradescope. See [Deliverables](#page-2-0) below for what to submit. If you are working with a partner, do not forget to include their name with the submission.

<span id="page-0-0"></span>This a assignment if the first of two parts. The first part will ask you to build a basic shell that is capable of running user-specified commands.

### **Task 1: Shell Tokenizer**

Before we can execute commands (or combination of them) we need to be able to process a command line and split it into chunks (lexical units), called *[tokens](https://en.wikipedia.org/wiki/Lexical_analysis#Token)*. The input of a tokenizer is a string and the output is a list of tokens. Our shell will use the tokens described in the table below. The tokens (, ), <, >, ;, |, and the whitespace characters (space ' ', tab '\t') are *special*. Whitespace is not a token, but might separate tokens.

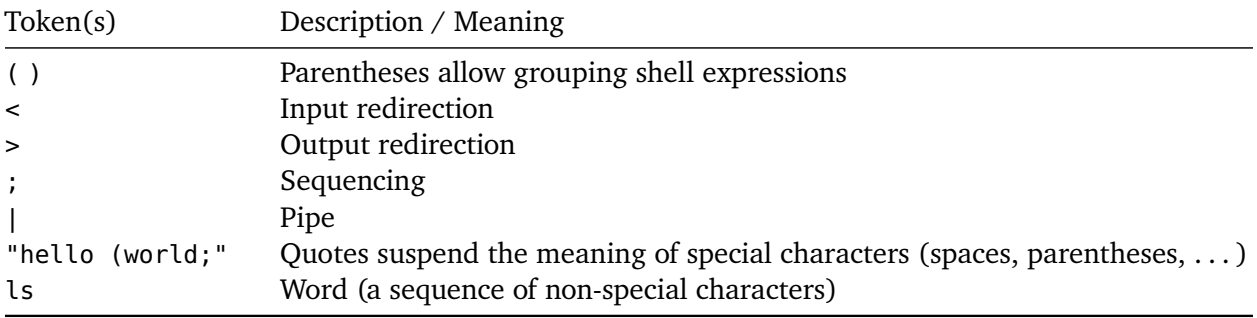

Your first task is to write a function that takes a string (i.e., char  $*$  in C) as an argument and returns a list (array, linked list, etc.) of tokens. The maximum input string length can be explicitly bounded, but needs to be at least 255 characters.

You also need to provide a demo driver, tokenize.c that will showcase your function. The driver should read a single line from standard input and print out all the tokens in the line, one token per line. For example:

```
$ echo 'this < is > a demo "This is a sentence" ; "some ( special > chars"' | ./tokenize
this
\precis
```
> a demo This is a sentence ; some ( special > chars

In this example, we print the example string to standard output, but immediately *[pipe](https://en.wikipedia.org/wiki/Pipeline_(Unix))* that output into the input of the tokenize program. We will implement piping in our own shell in the next assignment.

Whitespace that is not in quotes should not be included in any token.

To help you get started writing a tokenizer, see the example included with the starter code.

What we are implementing here is a [Deterministic Finite-state Automaton \(DFA\),](https://en.wikipedia.org/wiki/Deterministic_finite_automaton) which is a recognizer for [Reguar languages.](https://en.wikipedia.org/wiki/Regular_language) While not necessary to complete this assignment, you might want to read up on those to get a deeper understanding if you are interested.

## **Task 2: Basic Shell**

The second task is to implement basic shell functionality running a single user-specified command at a time. The shell should display a prompt, read the command and its arguments, and execute the command. This should be performed in a loop, until the user requests to exit the shell. The commands can have 0 or more arguments and these arguments may be enclosed in double quotes ", in which case the enclosed string is treated as a single argument.

Example interaction:

```
$ ./shell
Welcome to mini-shell.
shell $ whoami
ferd
shell $ ls -aF
./ .git/ shell* shell.o tokens.h vect.c vect.o
../ Makefile shell.c tokens.c tokens.o vect.h
shell $ echo this should be printed
this should be printed
shell $ exit
Bye bye.
```
Here are the requirements for the basic shell

- 1. After starting, the shell should print a welcome message: Welcome to mini-shell.
- 2. You must have a prompt shell \$ in front of each command line that is entered.
- 3. The maximum size of a single line shall be at least 255 characters. Specify this number as a (global) constant.
- 4. Each command can have 0 or more arguments.
- 5. Any string enclosed in double quotes (") shall be treated as a single argument, regardless of whether it contains spaces or special characters.
- 6. When you launch a new child process from your shell, the child process should run in the foreground by default until it is completed. The prompt should be printed again and the shell should wait for the next line of input.
- 7. If the user enters the command exit, the shell should print out Bye bye. and exit.
- 8. If the user presses *Ctrl-D* (end-of-file), the shell should exit in the same manner as above.
- 9. If a command is not found, your shell should print out an error message and resume execution.

For example:

shell \$ ano;wavu; No such file or directory shell \$

10. System commands should not need a full path specification to run in the shell.

For example, both ls and /bin/ls should work.

### **Using the Provided Makefile**

As before, we provide you with a Makefile for convenience. It contains the following targets:

- make all compile everything
- make tokenize compile the tokenizer demo
- make tokenize-tests run a few tests against the tokenizer
- make shell compile the shell
- make shell-tests run a few tests against the shell
- make test compile and run all the tests
- <span id="page-2-0"></span>• make clean – perform a minimal clean-up of the source tree

#### **Deliverables**

- **Task 1** Implement tokenize.c. Implement the tokenize function in a separate .c file and also provide a header file so you can use it in Task 2.
- **Task 2** Implement the basic shell in shell.c.

For each task, include any .c and .h files your implementation depends on and commit everything to your repository. Do not include any executables, .o files, or other binary, temporary, or hidden files.

Finally, go to [Gradescope](https://www.gradescope.com/courses/340084) and submit your repository (or a ZIP archive which can be downloaded from Github). This step is required – committing to Github is not enough. Make sure you include your partner in the submission.

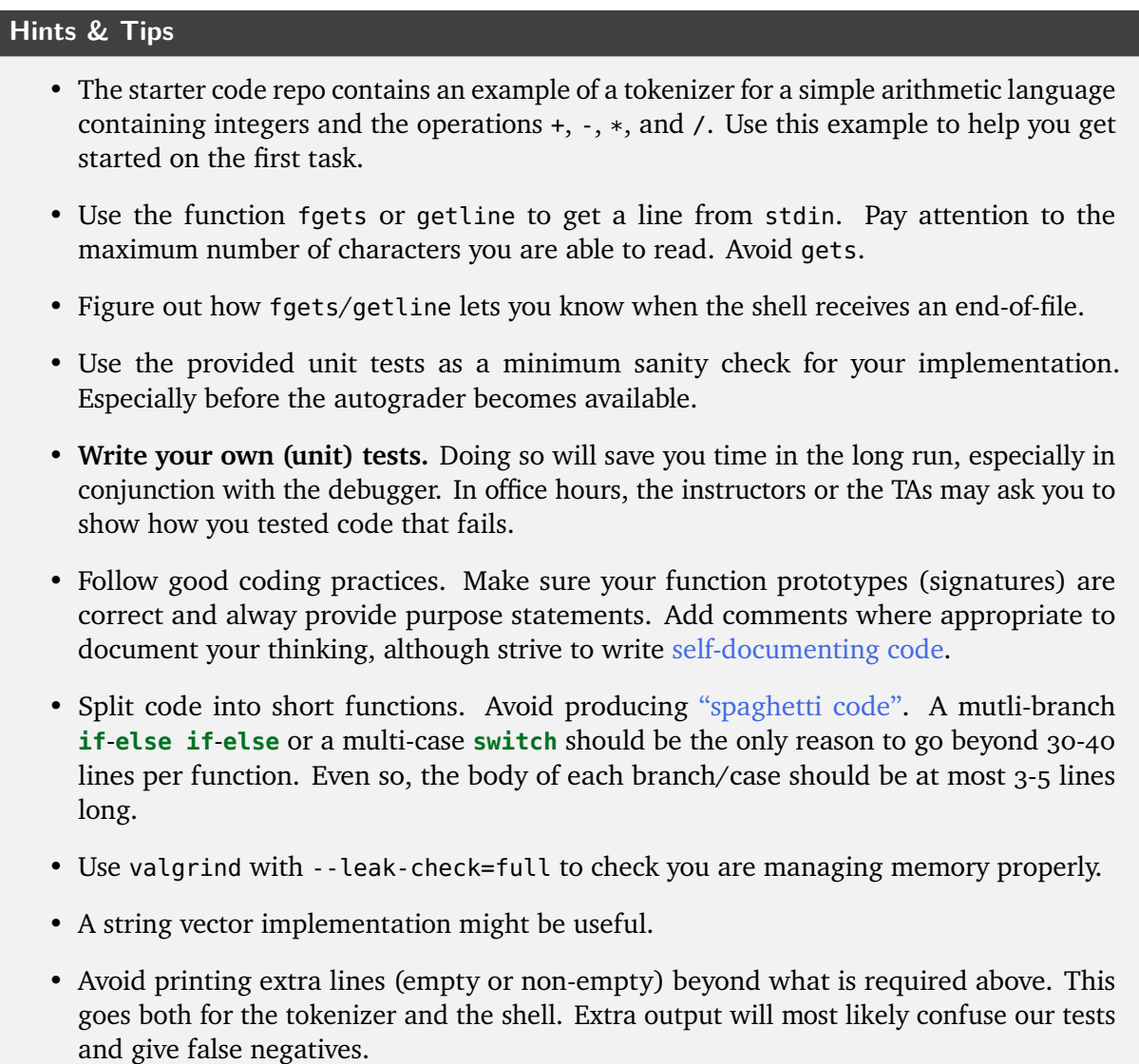

# **Changelog**

#### **02/18/2022**

- [Task 1:](#page-0-0) Explicitly state that the input size can be bounded.
- [Hints & Tips:](#page-0-1) Suggest getline in addition to fgets.